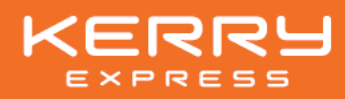

## **ขั้นตอนการลงทะเบียน และเข้าร่วมประชุมผ่านสื่ออิเล็กทรอนิกส์**

## **กรณีเข้าร่วมประชุมด้วยตนเอง หรือ กรณีมอบฉันทะให้กรรมการอิสระ มอบฉันทะให้บุคคลอื่นเข้าร่วมการประชุมแทน** 1. กรอกหนังสือมอบฉันทะ 1. ลงทะเบียนเข้าร่วมประชุมที่ 2. แนบเอกสารตามที่กำหนด  $\blacksquare$   $\blacksquare$   $\blacksquare$ <https://kerry.foqus.vc/registration/> 3. ส่งเอกสารทางไปรษณีย์มาที่ <u> 125521</u> 2. กรอกข้อมูลตามที่ระบบแสดง **บริษัท เคอรี่ เอ็กซ์เพรส (ประเทศไทย) จำกัด (มหาชน)** 3. กดยอมรับเงื่อนไขและตกลงการเข้าร่วมประชุม owa **ฝ่ายเลขานุการบริษัท** สแกนคิวอาร์ โค้ด 4. กดแนบเอกสารตามที่กำหนด **เลขที่ 89 อาคารเจ้าพระยาทาวเวอร์ชั้นที่9 ห้องเลขที่ 906** ลงทะเบียนร่วมประชุม 5. กดส่งแบบคำร้อง **ซอยวัดสวนพลู ถนนเจริญกรุง แขวงบางรัก เขตบางรัก กรุงเทพฯ 10500** เริ่มตั้งแต่ วันที่ 8 กรกฎาคม 2567 เวลา 08:30 น. จนกว่าจะปิดการประชุมในวันที่ 25 กรกฎาคม 2567 โดยเอกสารทั้งหมดจะต้องจัดส่งมาถึงยังบริษัท **1 อีเมล ต่อ 1 เลขทะเบียนผู้ถือหุ้น ภายในวันที่12 กรกฎาคม 2567 เวลา 18.00 น. รับข้อมูล "ชื่อผู้ใช้" และ "รหัสผ่าน"** สำหรับใช้เข้าร่วมการประชุมผ่านทางอีเมลที่ลงทะเบียนไว้ หากก่อนวันประชุมท่านยังไม่ได้รับ "ชื่อผู้ใช้" และ "รหัสผ่าน" สแกนคิวอาร์ โค้ด โปรดแจ้งให้ทางบริษัททราบเพื่อดำเนินการตรวจสอบ วิธีการลงทะเบียน **วันที่25 กรกฎาคม 2567 วันประชุมวิสามัญผู้ถือหุ้น ครั้งที่ 1/2567** ระบบประชุมผ่านสื่ออิเล็กทรอนิกส์จะเปิดให้เข้าร่วมการประชุม ได้ตั้งแต่เวลา **12:00 น. (ก่อนเริ่มประชุม 2 ชั่วโมง)**  ผู้ถือหุ้น หรือ ผู้รับมอบฉันทะ ต้องนำ "ชื่อผู้ใช้" และ "รหัสผ่าน" ที่ได้รับทางอีเมลจากการลงทะเบียน เพื่อเข้าสู่ระบบการประชุม **การเข้าร่วมประชุมผ่านสื่ออิเล็กทรอนิกส์** 1. สามารถเข้าร่วมการประชุมผ่าน คอมพิวเตอร์ / Laptop / โทรศัพท์มือถือ / iPad 2. เข้าการประชุมด้วยลิงก์ URL ที่ได้รับจากอีเมล 3. กรอก "ชื่อผู้ใช้" และ "รหัสผ่าน" เพื่อเข้าสู่ระบบ สแกนคิวอาร์ โค้ด 4. กดยอมรับเงื่อนไขและตกลงการเข้าร่วมประชุม วิธีการใช้งานระบบ 5. เข้าร่วมการประชุม ประชุม

**หากพบปัญหาในการใช้งาน สามารถติดต่อ QuidLab Call Center**

02-013-4322 / 080-008-7616 M info@quidlab.com